## **Connecter une tablette en wifi (Android)**

1- Cliquer sur « Paramètre ».

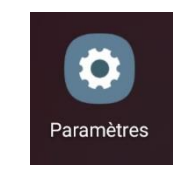

2- Cliquer sur « Connexions ».

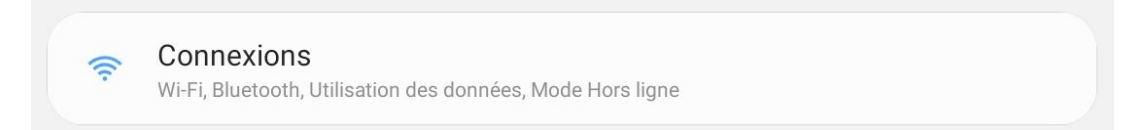

3- Cliquer sur « Wi-Fi ».

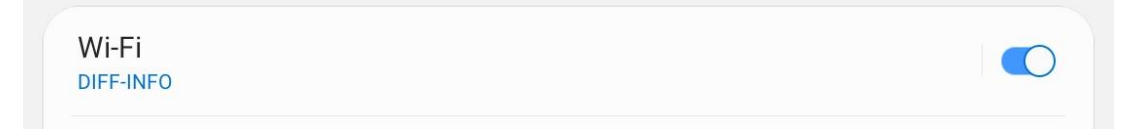

- 4- Sélectionner votre réseau.
- 5- Saisir la clé de sécurité.
- 6- Cliquer sur connexion.